# **ใบงานการทดลองที่ 3 เรื่อง การออกแบบและการจำลองการทำงานของหุ่นยนต์**

#### **วัตถุประสงค์** (เพื่อให้นักเรียนษาสามารถ)

- 1. ออกแบบโครงสร้างหุ่นยนต์แบบ 2 ล้อได้
- 2. ออกแบบโครงสร้างหุ่นยนต์แบบ 4 ล้อได้
- 3. ใช้โปรแกรมจำลองออกแบบวงจรควบคุมหุ่นยนต์ได้ถูกต้อง
- 4. ทดสอบการจำลองการทำงานของวงจรควบคุมหุ่นยนต์ที่ออกแบบได้ถูกต้อง
- 5. บันทึกผลการทดลองได้ถูกต้อง
- 6. สรุปผลการทดลองได้ตามวัตถุประสงค์

#### **เครื่องมือและอุปกรณ์**

1. คอมพิวเตอร์ จำนวน 1 เครื่อง

### **ทฤษฎีเบื้องต้น**

### **3.1 การออกแบบโครงสร้าง**

หุ่นยนต์ที่นำมาใช้งาน จะเป็นหุ่นยนต์ที่เป็นลักษณะหุ่นยนต์เดินตามเส้น โดยส่วนประกอบ หลังที่ใช้ในการสร้างหุ่นยนต์มีรายละเอียดดังนี้

#### **3.1.1 อุปกรณ์ในการสร้างหุ่นยนต์**

**1) แผ่นอะคริลิก** ขนาดของแผ่นอะคริลิกที่ใช้มีความหนาเท่ากับ 4 มิลลิเมตร โดยลักษณะ ของแผ่นอะคริลิกแสดงดังรูปที่ 1.1

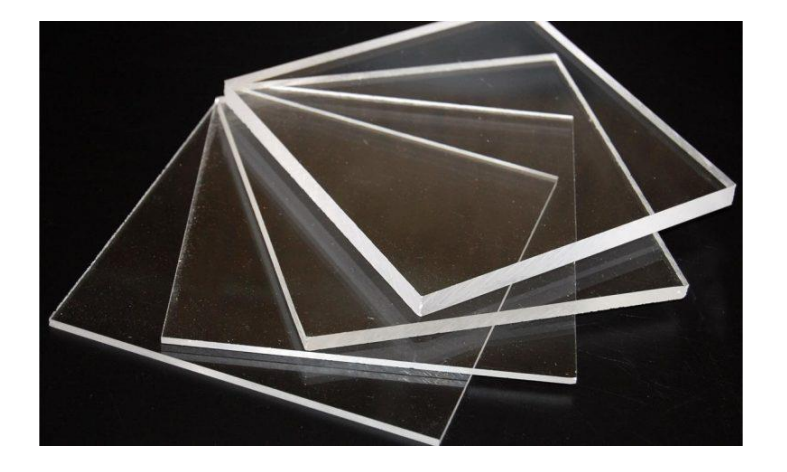

**รูปที่ 3.1** แผ่นอะคริลิกขนาดต่าง ๆ

**2) มอเตอร์เกียร์แรงดันไฟฟ้ากระแสตรง 5 โวลต์**ลักษณะของมอเตอร์แสดงดังรูปที่ 1.3 มอเตอร์เกียร์จะมีเฟืองทดสำหรับทดรอบการหมุนของแกน มีหลายความเร็วให้เลือกใช้งาน

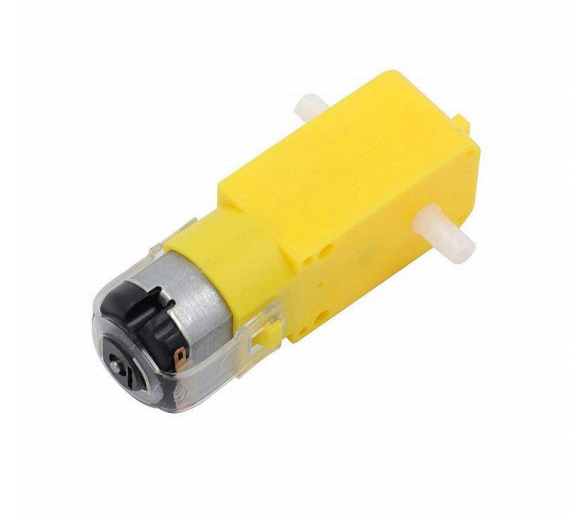

**รูปที่ 3.2** มอเตอร์เกียร์แรงดันไฟฟ้ากระแสตรง 5 โวลต์ **ที่มา :** www.arduinoall.com

**3) ล้อรถ** ลักษณะแสดงดังรูปที่ 1.4 เป็นล้อสำหรับการสร้างหุ่นยนต์ที่ใช้เคลื่อนที่โดยใช้ ประกอบติดกับมอเตอร์เกียร์

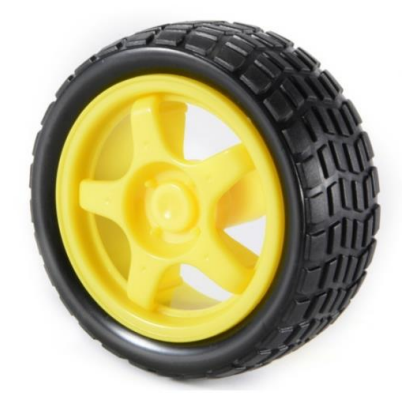

**รูปที่ 3.3** ล้อสำหรับการสร้างหุ่นยนต์ **ที่มา :** www.arduinoall.com

**4) ล้อลาก** แสดงดังรูปที่ 3.4 ใช้สำหรับทำให้หุ่นยนต์สามารถเคลื่อนที่ได้อย่างอิสระ โดยมี หลายรูปแบบให้เลือกใช้งาน สามารถเลือกใช้ให้เหมาะสมกับการใช้งานของหุ่นยนต์ได้

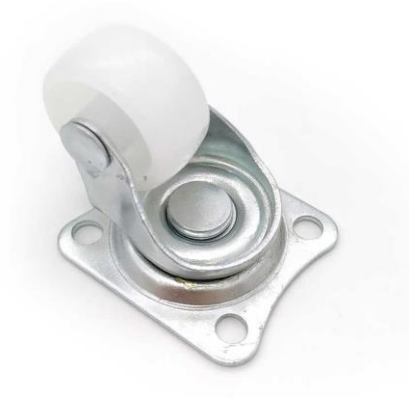

**รูปที่3.4** ล้อลาก **ที่มา :** www.arduinoall.com

**5) รางถ่าน** แสดงดังรูปที่ 3.5 ใช้สำหรับบรรจุถ่านเพื่อเป็นแหล่งจ่ายแรงดันไฟฟ้ากระแสตรง ให้กับวงจรควบคุมมอเตอร์จะใช้ถ่านขนาดแรงดันไฟฟ้า 6 โวลต์

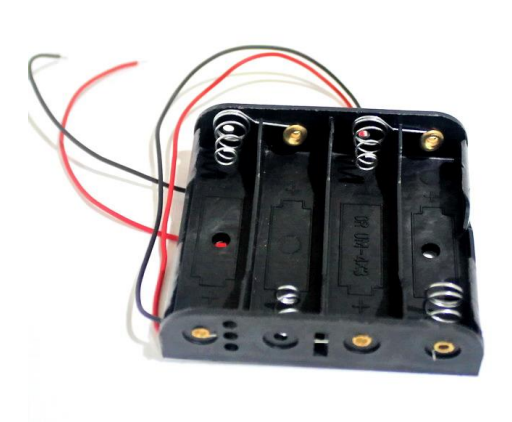

**รูปที่ 3.5** รางถ่าน AA 4 ก้อน **ที่มา :** www.arduinothai.com

**6) เสารองแผ่นปริ้น** แสดงดังรูปที่ 3.6 ใช้สำหรับรองบอร์ดไมโครคอนโทรลเลอร์สำหรับยึด ติดกับตัวของหุ่นยนต์ และรองบอร์ดสำหรับขับมอเตอร์กับตัวหุ่นยนต์

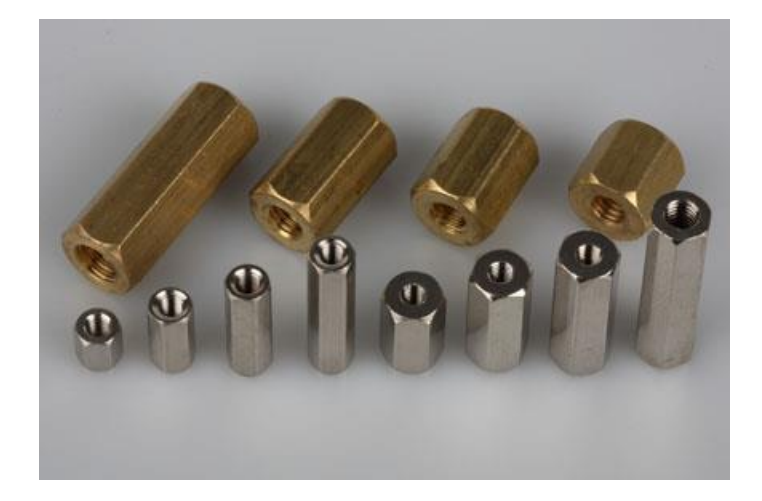

รูปที่ 3.6 เสารองแผ่นปริ้น **ที่มา :** http://www.projectq-thai.com

**7) บอร์ดไมโครคอนโทรลเลอร์**แสดงดังรูปที่ 3.7 ใช้สำหรับติดตั้งบนตัวหุ่นยนต์เพื่อต่อ ร่วมกับอุปกรณ์ไฟฟ้าและอิเล็กทรอนิกส์ใช้สำหรับควบคุมการทำงานของหุ่นยนต์

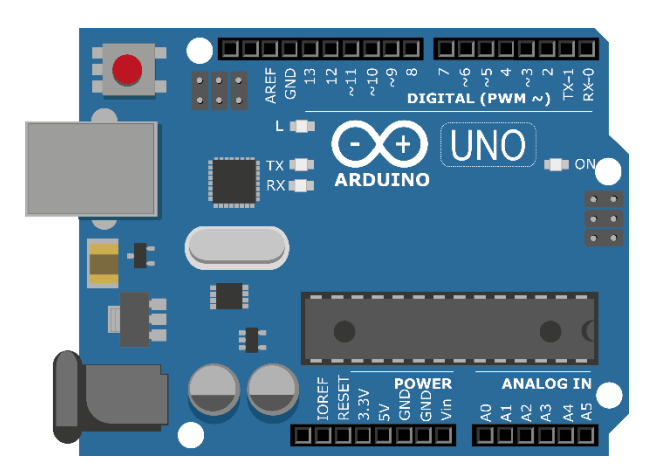

**รูปที่ 3.7** บอร์ดไมโครคอนโทรลเลอร์

# **ขั้นตอนการทดลอง**

#### **การทดลองที่ 1 การเข้าใช้งานโปรแกรมออกแบบ Gravit Designer**

- 1.1 ให้เข้าสู่เว็บไซต์ <https://www.designer.io/en/>
- 1.2 จากนั้นกดปุ่ม Get Started

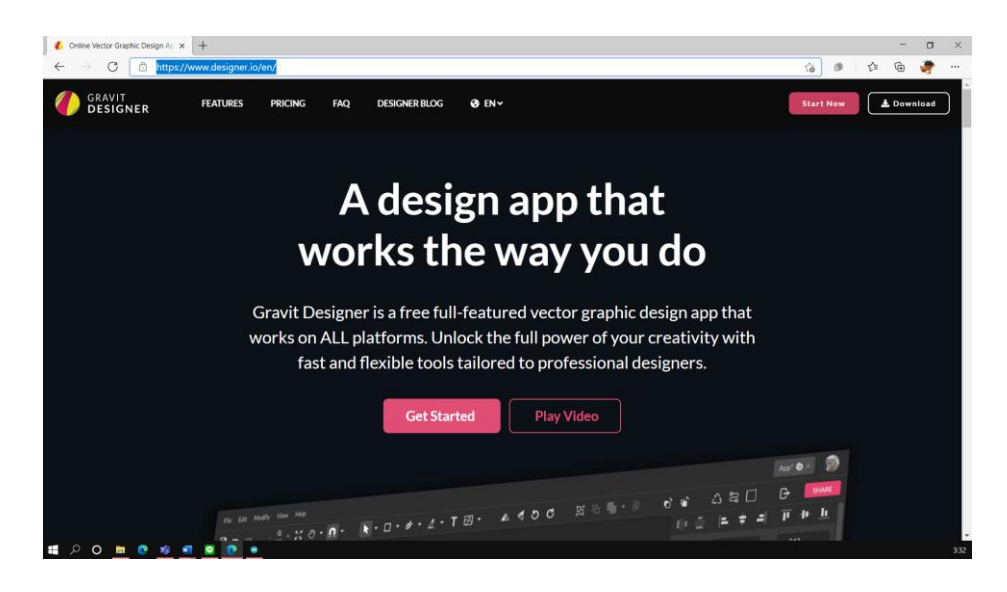

1.3 ทำการ Login ด้วย Google account (Gmail) ของนักเรียน

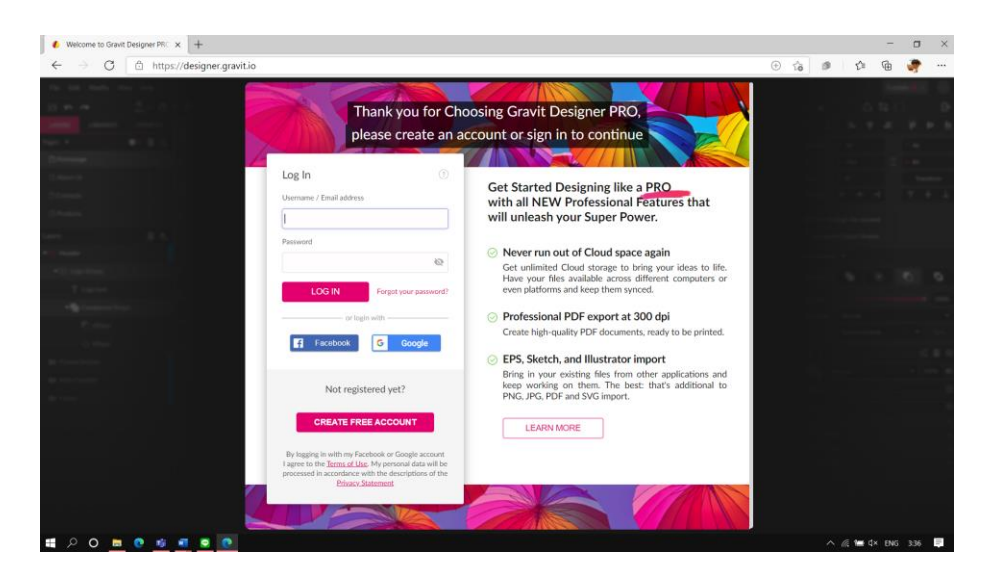

1.4 ให้เลือก Paper size เป็น A4 (210x297mm)

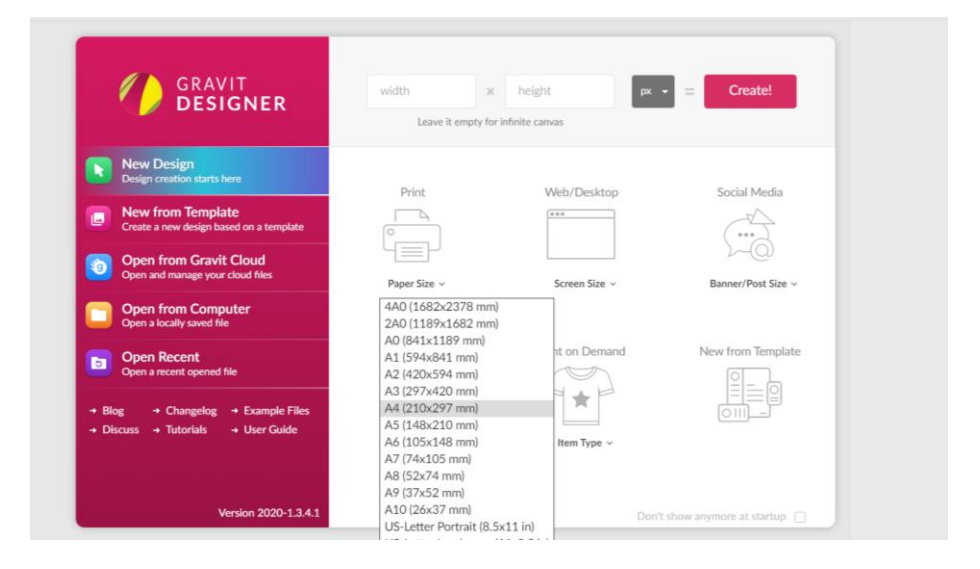

# 1.5 เมื่อตั้งค่าเสร็จสิ้น จะเข้าสู่หน้าต่างการออกแบบงาน

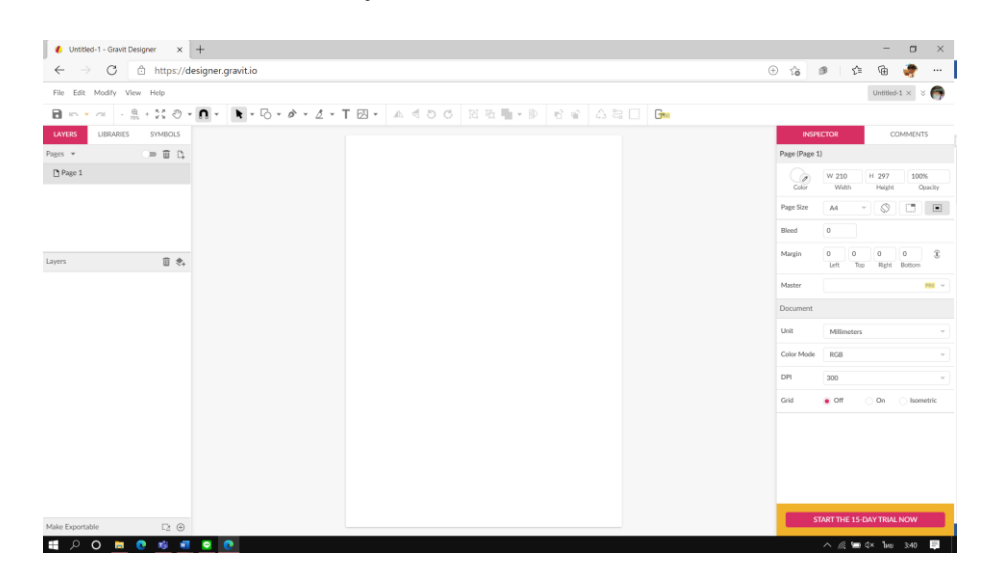

#### **การทดลองที่ 2 การออกแบบหุ่นยนต์**

2.1 ให้นักเรียนนำภาพแบบโครงร่างของหุ่นยนต์แบบ 2 ล้อ 3 ล้อ หรือ 4 ล้อ ภาพ องค์ประกอบหลักเช่น ล้อ มอเตอร์ แป้นยึดมอเตอร์เป็นต้น และข้อมูลขนาดของอุปกรณ์ตามแบบ โครงร่างที่ให้นักเรียนไปทำการออกแบบใส่กระดาษ

2.2 เปิดโปรแกรม Gravit Designer ในเว็บเบราเซอร์แล้วทำการ Login

2.3 เลือกตั้งค่า Paper size เป็น A4 (210x297mm)

2.4 ทำการ Save ไฟล์งานไว้บน Cloud โดยไปที่เมนู File และเลือก Save to Cloud as

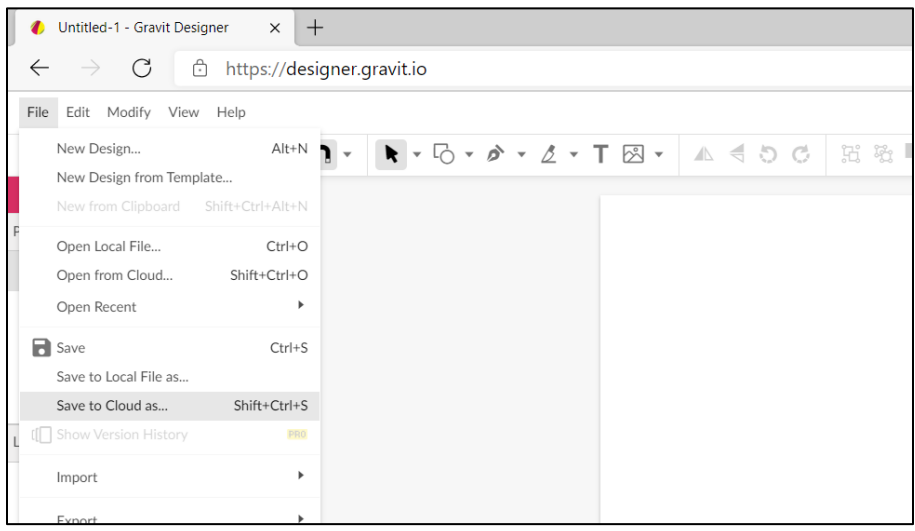

# 2.5 ทำการตั้งชื่อไฟล์ให้เป็น **01\_Exp\_01** แล้วทำการกด Save

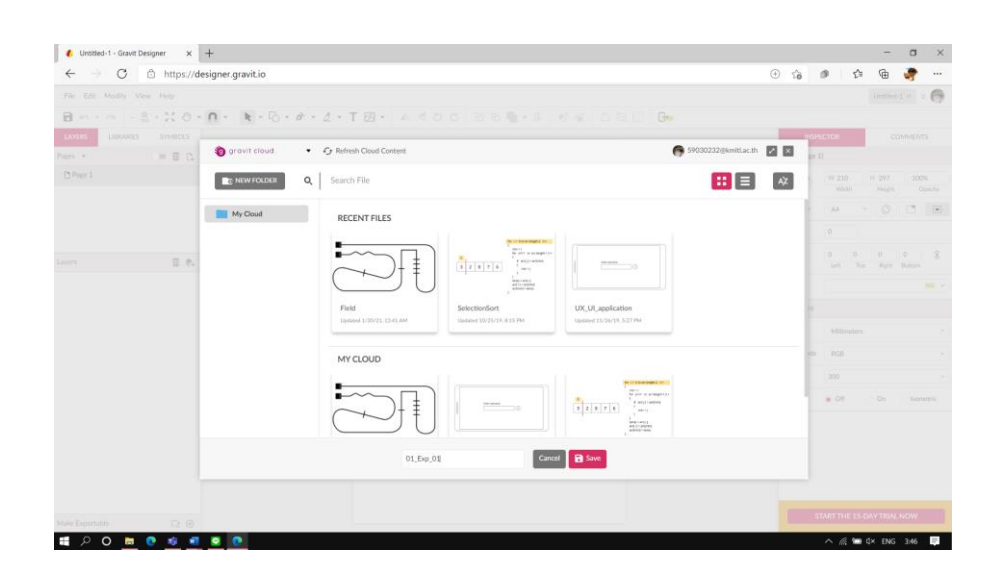

2.6 ทำการออกแบบโครงร่างของหุ่นยนต์โดยบอกขนาดให้ละเอียด ตามแบบของนักเรียน 2.7 เมื่อทำการออกแบบเสร็จแล้ว ให้ทำการ Export ไฟล์เป็นรูปภาพนามสกุล PNG

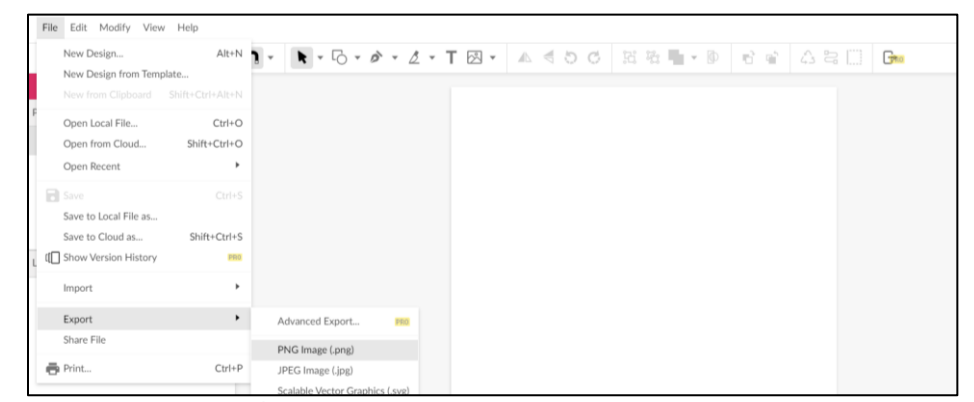

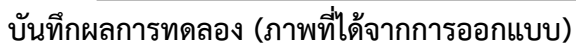

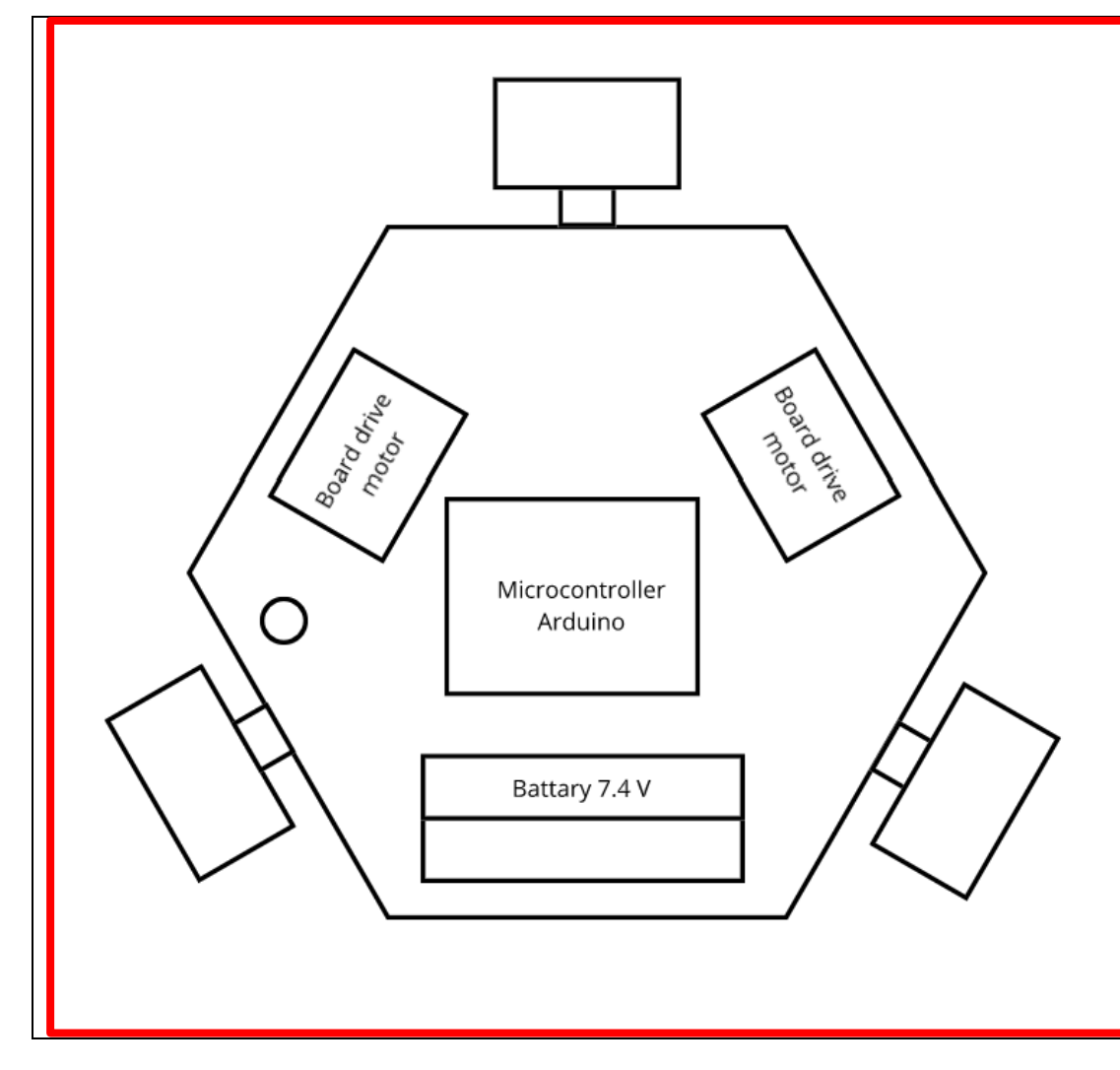

วิชาหุ่นยนต์เบื้องต้น รหัส 20105-2121 แผนกวิชาช่างอิเล็กทรอนิกส์ วิทยาลัยเทคนิคชลบุรี

#### สรุปผลการทดลอง

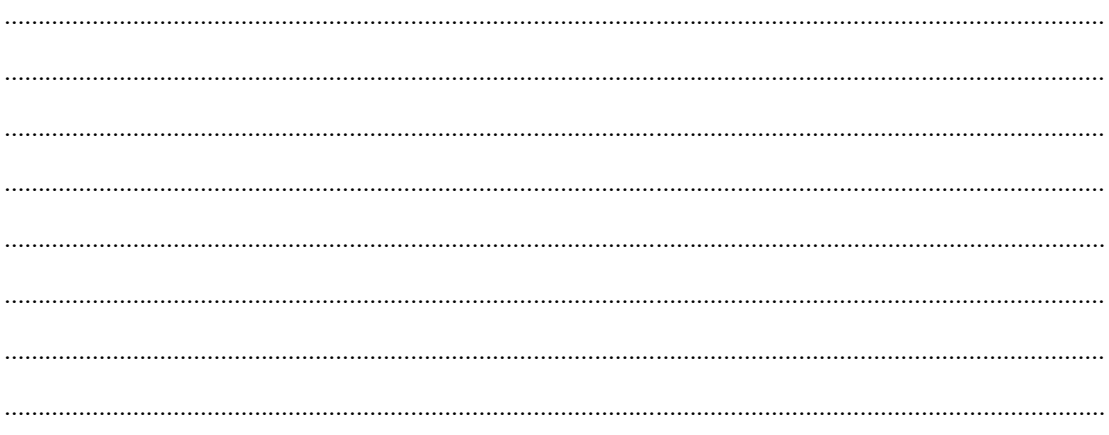